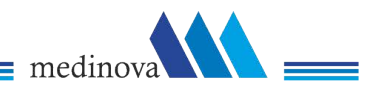

# **NOTICE OF ANNUAL GENERAL MEETING**

NOTICE is hereby given that the Twenty Ninth (29<sup>th</sup>) Annual General Meeting ("AGM") of the members of Medinova Diagnostic Services Limited ("the Company") will be held on **Wednesday, the August 03, 2022 at 3.00 p.m**. IST through Video Conferencing / Other Audio- Visual Means ("VC/OAVM") facility, to transact the following businesses:

#### **ORDINARY BUSINESS:**

- 1. To receive, consider and adopt;
	- a. The audited standalone financial statements of the Company for the financial year ended March 31, 2022, the reports of the Board of Directors and Auditors thereon and
	- b. The audited consolidated financial statements of the Company for the financial year ended March 31, 2022 and the report of Auditors thereon.
- 2. To appoint a Director in place of Mrs. Vishnu Priya Reddy Birudavolu (DIN: 00108639) who retires by rotation and being eligible, offers herself for reappointment.

 **By the Order of the Board For Medinova Diagnostic Services Limited**

Date: May 17, 2022 Place: Hyderabad **Anusha Kanumuru** 

**Company Secretary (ACS 31288)**

#### **Notes:**

- (a) In view of the Covid-19 pandemic, the Ministry of Corporate Affairs ("MCA") vide its circular dated May 5, 2022, permitted convening of Annual General Meeting ("AGM") through Video Conferencing ("VC") or Other Audio Visual Means ("OAVM"), without physical presence of the members at a common venue. Accordingly, AGM of the Company is being held through VC / OAVM.
- (b) **Pursuant to provisions of the Companies Act, a member entitled to attend and vote at the AGM is entitled** to appoint a proxy to attend and vote on his/her behalf and the proxy need not be a member of the **Company. Since this AGM is being held through VC/OAVM facility, the requirement of physical attendance of members has been dispensed with. Accordingly, in terms of the MCA circulars and the SEBI circular, the facility for appointment of proxies by the members will not be available for this AGM and hence the proxy form, attendance slip and route map of AGM are not annexed to this notice.**
- (c) The facility of casting votes by a member using remote e-Voting system as well as venue voting on the date of the AGM will be provided by NSDL.
- (d) The Members can join the AGM in the VC/OAVM mode 30 minutes before and after the scheduled time of the commencement of the Meeting by following the procedure mentioned in the Notice. The facility of participation at the AGM through VC/OAVM will be made available for 1000 members on first come first served basis. This will not include large Shareholders (Shareholders holding 2% or more shareholding), Promoters, Institutional Investors, Directors, Key Managerial Personnel, the Chairpersons of the Audit Committee, Nomination and Remuneration Committee and Stakeholders Relationship Committee, Auditors etc. who are allowed to attend the AGM without restriction on account of first come first served basis.

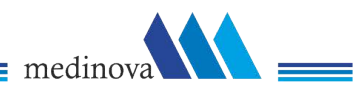

- (e) The attendance of the Members (members' logins) attending the e-AGM will be counted for the purpose of reckoning the quorum under Section 103 of the Companies Act, 2013.
- (f) In case of joint holders, the member whose name appears as the first holder in the order of names as per the Register of Members of the Company will be entitled to vote at the AGM.
- (g) Institutional/Corporate Shareholders are required to send a scanned copy of their Board or governing body Resolution/Authorization etc., authorizing its representative to attend the AGM through VC/OAVM on its behalf and to vote through e-Voting/remote e-Voting. The said Resolution/Authorization shall be sent to Scrutinizer by email at [balaramdesina@gmail.com](mailto:balaramdesina@gmail.com) with a copy marked to cs@medinovaindia.com.
- (h) All documents referred to in the accompanying Notice shall be available for inspection electronically. Members seeking to inspect such documents can send an email to cs@medinovaindia.com
- (i) The Register of Members and the Share Transfer Books of the Company will remain closed from Thursday, July 28, 2022 to Wednesday, August 03, 2022 (both days inclusive) for the purpose of AGM.
- (j) The Register of Directors and Key Managerial Personnel and their shareholding, and the Register of Contracts or Arrangements in which the Directors are interested, maintained under the Companies Act, 2013, will be available electronically for inspection by the members during the AGM. Members seeking to inspect such documents can send an email to cs@medinovaindia.com
- (k) Members holding shares in demat mode, who have not registered their email addresses are requested to register their email addresses with their respective depository participants, and members holding shares in physical mode are requested to update their email addresses with the Company's RTA, XL Softech Systems Limited at [xlfield@gmail.com.](mailto:xlfield@gmail.com)
- (l) In compliance with the MCA Circulars and SEBI Circulars, Notice of the AGM along with the Annual Report 2021-22 is being sent only through electronic mode to those Members whose e-mail address is registered with the Company/ Depository Participants. Members may note that the Notice and Annual Report 2021-22 will also be available on the Company's website viz. http://www.medinovaindia.com/investors.php, and may also be accessed from the relevant section of the website of the Stock Exchange i.e. BSE Limited at www.bseindia.com. The AGM Notice is also available on the website of NSDL at www.evoting.nsdl.com
- (m) As per the provisions of Section 72 of the Act and SEBI Circular, the facility for making nomination is available for the members in respect of the shares held by them. Members who have not yet registered their nomination are requested to register the same by submit[ting Form No. SH-13. Members are requested to](http://www.medinovaindia.com/investors.php) submit the said details to their Depository Participants in case the shares are held by them in electronic form and to the Company's Registrar and Transfer Agent ('RTA') in case the shares are [held by them in physica](http://www.evoting.nsdl.com/)l form, quoting folio number. SEBI vide its circular dated 03.11.2021 has made it mandatory for the shareholders holding securities in physical form to furnish PAN, KYC details and Nomination to the Registrar and Transfer Agent ('RTA') of the Company. In case of failure to provide required documents and details as per the aforesaid SEBI circular, all folios of such shareholders shall be frozen on or after 01.04.2023 by the RTA. In view of the above, shareholders of the Company holding securities in physical form shall provide PAN, Nomination form, contact details including Postal address with PIN code, Mobile Number, E-mail address documents/details, bank details and specimen signature to RTA, in the prescribed forms ISR-1, ISR-2, ISR-3, SH-13 and SH-14 as the case may be. The said forms are available on the website of the Company.
- (n) SEBI has mandated that all the requests for transfer of securities including transmission and transposition requests shall be processed in the dematerialized form. Accordingly, shareholders holding equity shares in physical form are urged to have their shares dematerialized so as to be able to freely transfer them and participate in corporate actions. Members may contact Company's RTA for assistance in this regard.
- (o) SEBI has mandated the submission of the Permanent Account Number (PAN) by every participant in the securities market. Members holding shares in electronic form are, therefore, requested to submit their PAN to their depository participant(s). Members holding shares in physical form are required to submit their PAN details to the RTA.
- (p) The relevant details of the Director seeking reappointment at this AGM in respect of business under item no. 2 as required under Regulation 36(3) of the SEBI Listing Regulations and Secretarial Standard on General Meetings issued by The Institute of Company Secretaries of India ('Secretarial Standard') are annexed hereto.

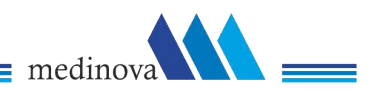

## **Remote e-Voting:**

- a) Pursuant to the provisions of Section 108 of the Companies Act, 2013 read with Rule 20 of the Companies (Management and Administration) Rules, 2014 (as amended) and Regulation 44 of SEBI (Listing Obligations & Disclosure Requirements) Regulations 2015 (as amended), the Company is providing facility of remote e-voting to its Members through e-Voting agency National Securities Depository Limited (NSDL).
- b) A person, whose name is recorded in the Register of Members or in the Register of Beneficial Owners maintained by the depositories as on **Wednesday, July 27, 2022** ('the cut-off date'), shall be entitled to vote in respect of the shares held, by availing the facility of remote e-voting prior to the AGM. Members who could not vote through remote e-voting may avail the e-voting system provided in the AGM by NSDL.
- c) The voting rights of members shall be in proportion to their shares of the paid up equity share capital of the Company as on the cut-off date i.e., **Wednesday, July 27, 2022.**
- d) A member may participate in the AGM even after exercising his right to vote through remote e-voting prior to the AGM but shall not be allowed to vote again at the AGM.
- e) Any person, who acquires shares of the Company and becomes a Member of the Company after dispatch of the Notice and holding shares as of cut-off date, may obtain the login id and password by sending a request to evoting@nsdl.co.in. However, if he/she is already registered with NSDL for remote e-voting then he/she can use his/her existing User ID and password for casting the vote.
- f) The Board of Directors has appointed Mr. D Balarama Krishna, Practicing Company Secretary (FCS: 8168, CP No. 22414) as the Scrutinizer to scrutinize the remote e-voting and voting during the AGM in a fair and transparent manner.
- g) The Scrutinizer shall, immediately after the completion of the scrutiny of the e-voting (votes cast during the AGM and votes cast through remote e-voting), not later than 48 hours from the conclusion of the AGM, submit a consolidated Scrutinizer's report of the total votes cast in favour and against the resolution(s), invalid votes, if any, and whether the resolution(s) has/have been carried or not, to the Chairman or any other person authorized by him in writing.
- h) The result declared along with the Scrutinizer's Report shall be placed on the Company's website www.medinovaindia.com and on the website of NSDL www.evoting.nsdl.com immediately after the result is declared. The Company shall simultaneously forward the results to BSE Limited where the securities of the Company are listed.
- i) Subject to the receipt of requisite number of votes, the Resolutions shall be deemed to be passed on the date of the Meeting i.e. August 03, 2022.

**The remote e-voting period begins on Sunday, July 31, 2022 @ 9.00 hours (IST) and ends on Tuesday, August 02, 2022 @ 17.00 hours (IST).** During this period, shareholders of the Company holding shares either in physical form or in dematerialized form as on the cut-off date i.e. Wednesday, July 27, 2022, may cast their vote electronically. The e-voting module shall be disabled by NSDL for voting thereafter. Once the vote on a resolution is cast by the shareholder, the shareholder shall not be allowed to change it subsequently.

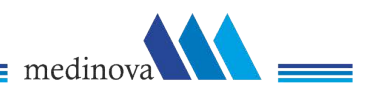

## **INSTRUCTIONS FOR REMOTE E-VOTING FOR SHAREHOLDERS VOTING ELECTRONICALLY ARE AS UNDER:**

### **How do I vote electronically using NSDL e-Voting system?**

*The way to vote electronically on NSDL e-Voting system consists of "Two Steps" which are mentioned below:*

#### **Step 1: Access to NSDL e-Voting system**

# **A) Login method for e-Voting and joining virtual meeting for Individual shareholders holding securities in demat mode**

In terms of SEBI circular dated December 9, 2020 on e-Voting facility provided by Listed Companies, Individual shareholders holding securities in demat mode are allowed to vote through their demat account maintained with Depositories and Depository Participants. Shareholders are advised to update their mobile number and email Id in their demat accounts in order to access e-Voting facility.

Login method for Individual shareholders holding securities in demat mode is given below:

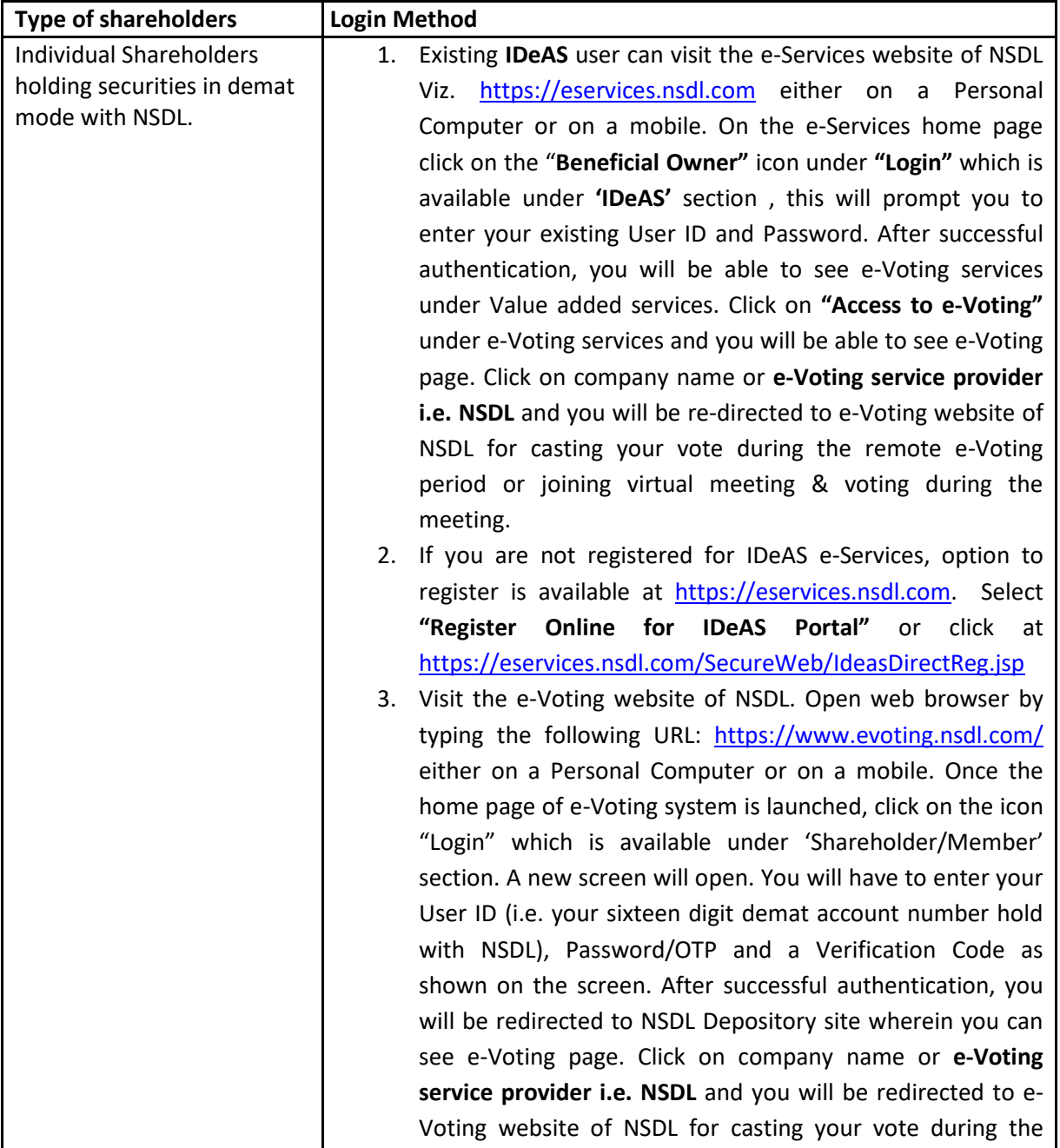

ANNUAL REPORT 2021-22  $=$ 

 $\equiv$  medinova

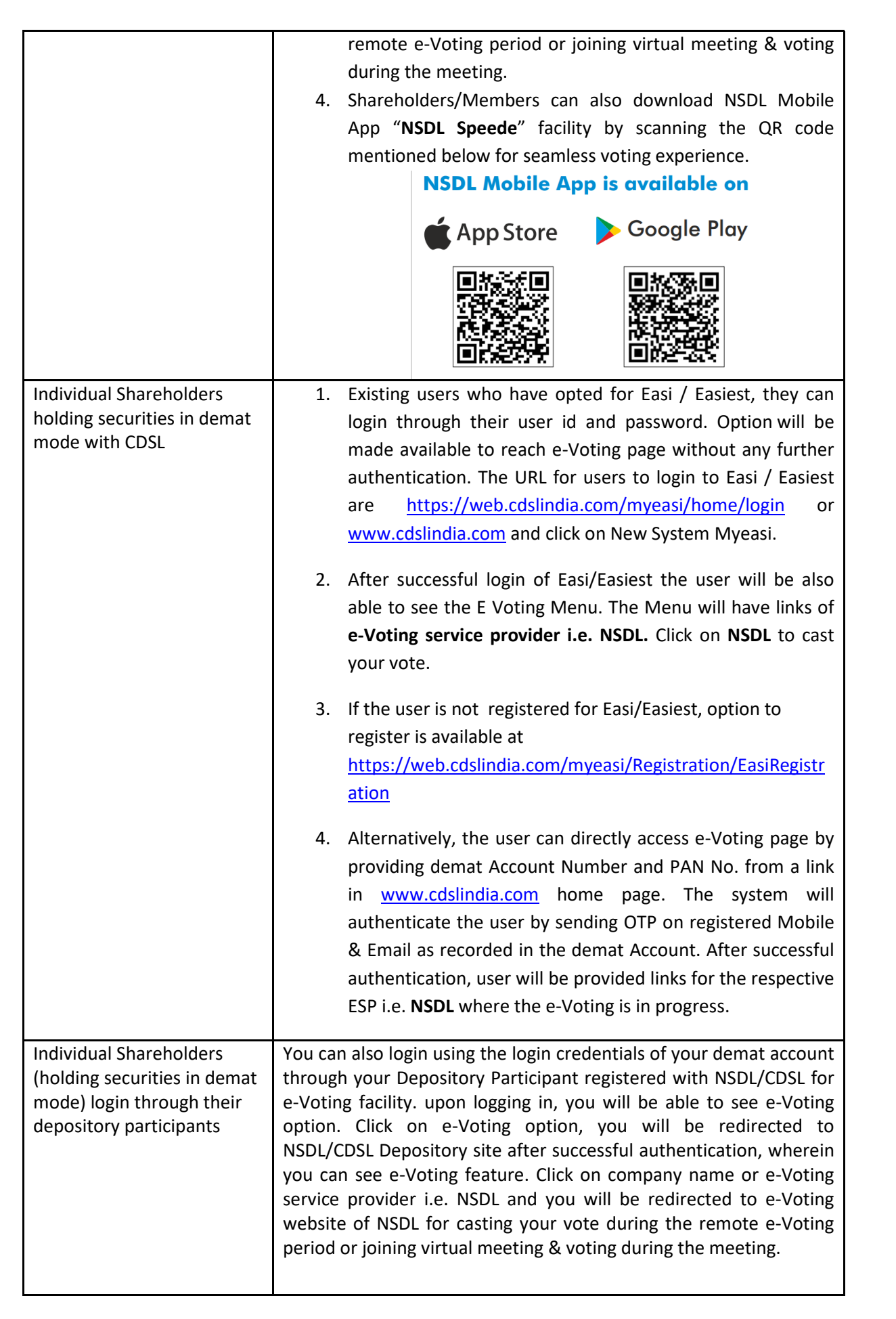

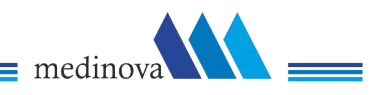

**Important note:** Members who are unable to retrieve User ID/ Password are advised to use Forget User ID and Forget Password option available at abovementioned website.

**Helpdesk for Individual Shareholders holding securities in demat mode for any technical issues related to login through Depository i.e. NSDL and CDSL.**

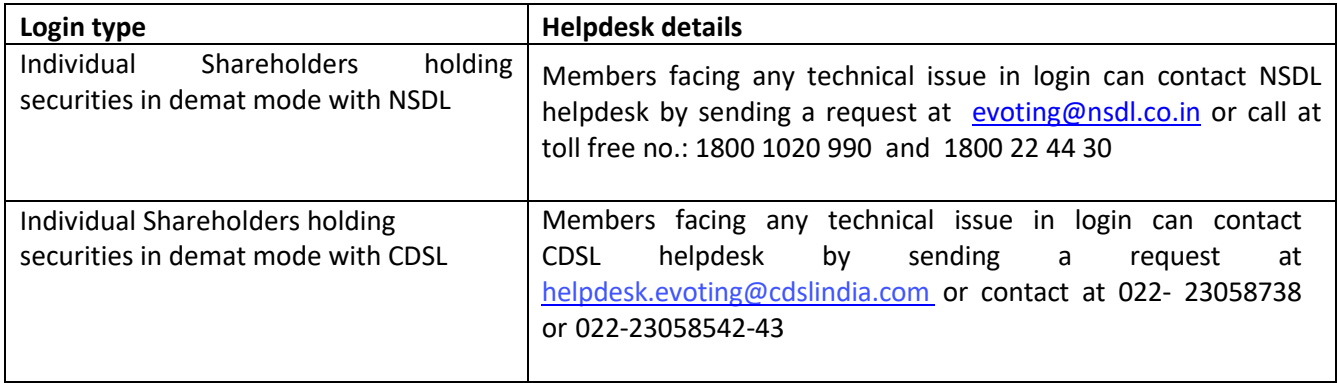

# **B) Login Method for e-Voting and joining virtual meeting for shareholders other than Individual shareholders holding securities in demat mode and shareholders holding securities in physical mode.**

#### **How to Log-in to NSDL e-Voting website?**

- 1. Visit the e-Voting website of NSDL. Open web browser by typing the following URL: https://www.evoting.nsdl.com/ either on a Personal Computer or on a mobile.
- 2. [Once the home page of e-Voting](https://www.evoting.nsdl.com/) system is launched, click on the icon "Login" which is available under 'Shareholder/Member' section.
- 3. A new screen will open. You will have to enter your User ID, your Password/OTP and a Verification Code as shown on the screen. *Alternatively, if you are registered for NSDL eservices i.e. IDEAS, you can log-in at*

*https://eservices.nsdl.com/ with your existing IDEAS login. Once you log-in to NSDL eservices after [using your log-in credentia](https://eservices.nsdl.com/)ls, click on e-Voting and you can proceed to Step 2 i.e. Cast your vote electronically.*

4. Your User ID details are given below :

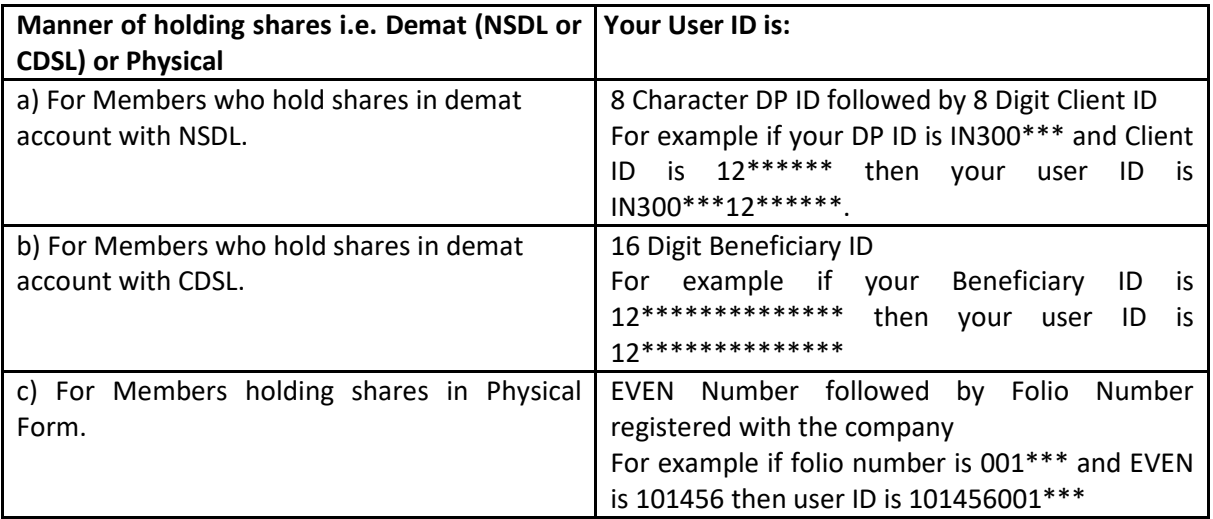

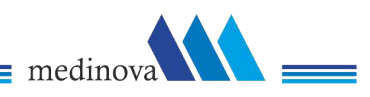

- 5. Password details for shareholders other than Individual shareholders are given below:
	- a) If you are already registered for e-Voting, then you can user your existing password to login and cast your vote.
	- b) If you are using NSDL e-Voting system for the first time, you will need to retrieve the 'initial password' which was communicated to you. Once you retrieve your 'initial password', you need to enter the 'initial password' and the system will force you to change your password.
	- c) How to retrieve your 'initial password'?
		- (i) If your email ID is registered in your demat account or with the company, your 'initial password' is communicated to you on your email ID. Trace the email sent to you from NSDL from your mailbox. Open the email and open the attachment i.e. a .pdf file. Open the .pdf file. The password to open the .pdf file is your 8 digit client ID for NSDL account, last 8 digits of client ID for CDSL account or folio number for shares held in physical form. The .pdf file contains your 'User ID' and your 'initial password'.
		- (ii) If your email ID is not registered, please follow steps mentioned below in **process for those shareholders whose email ids are not registered.**
- 6. If you are unable to retrieve or have not received the " Initial password" or have forgotten your password:
	- a) Click on "**[Forgot User Details/Password](https://www.evoting.nsdl.com/eVotingWeb/commonhtmls/NewUser.jsp)**?"(If you are holding shares in your demat account with NSDL or CDSL) option available on www.evoting.nsdl.com.
	- b) **[Physical User Reset Password](https://www.evoting.nsdl.com/eVotingWeb/commonhtmls/PhysicalUser.jsp)**?" (If you are holding shares in physical mode) option available on [www.evoting.nsdl.com.](http://www.evoting.nsdl.com/)
	- c) If you are still unable to get the password by aforesaid two options, you can send a request at [evoting@nsdl.co.in](mailto:evoting@nsdl.co.in) mentioning your demat account number/folio number, your PAN, your name and your registered address etc.
	- d) Members can also use the OTP (One Time Password) based login for casting the votes on the e-Voting system of NSDL.
- 7. After entering your password, tick on Agree to "Terms and Conditions" by selecting on the check box.
- 8. Now, you will have to click on "Login" button.
- 9. After you click on the "Login" button, Home page of e-Voting will open.

#### **Step 2: Cast your vote electronically and join General Meeting on NSDL e-Voting system.**

#### **How to cast your vote electronically and join General Meeting on NSDL e-Voting system?**

- 1. After successful login at Step 1, you will be able to see all the companies "EVEN" in which you are holding shares and whose voting cycle and General Meeting is in active status.
- 2. Select "EVEN" of company for which you wish to cast your vote during the remote e-Voting period and casting your vote during the General Meeting. For joining virtual meeting, you need to click on "VC/OAVM" link placed under "Join General Meeting".
- 3. Now you are ready for e-Voting as the Voting page opens.
- 4. Cast your vote by selecting appropriate options i.e. assent or dissent, verify/modify the number of shares for which you wish to cast your vote and click on "Submit" and also "Confirm" when prompted.

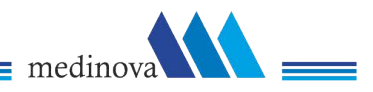

- 5. Upon confirmation, the message "Vote cast successfully" will be displayed.
- 6. You can also take the printout of the votes cast by you by clicking on the print option on the confirmation page.
- 7. Once you confirm your vote on the resolution, you will not be allowed to modify your vote.

#### **General Guidelines for shareholders**

- 1. It is strongly recommended not to share your password with any other person and take utmost care to keep your password confidential. Login to the e-voting website will be disabled upon five unsuccessful attempts to key in the correct password. In such an event, you will need to go through the ["Forgot User](https://www.evoting.nsdl.com/eVotingWeb/commonhtmls/NewUser.jsp) [Details/Password?"](https://www.evoting.nsdl.com/eVotingWeb/commonhtmls/NewUser.jsp) or ["Physical User Reset Password?"](https://www.evoting.nsdl.com/eVotingWeb/commonhtmls/PhysicalUser.jsp) option available on www.evoting.nsdl.com to reset the password.
- 2. In case of any queries, you may refer the Frequently Asked Questions (FAQs) for Shareholders and evoting user manual for Shareholders available at the download section of [www.evoting.nsdl.com](http://www.evoting.nsdl.com/) or call on toll free no.: 1800 1020 990 and 1800 22 44 30 or send a request to [evoting@nsdl.co.in](mailto:evoting@nsdl.co.in)

## **Process for those shareholders whose email ids are not registered with the depositories for procuring user id and password and registration of e mail ids for e-voting for the resolutions set out in this notice**:

- 1. In case shares are held in physical mode please update the email address by providing Folio No., Name of shareholder, scanned copy of the share certificate (front and back), PAN (self attested scanned copy of PAN card), AADHAR (self attested scanned copy of [Aadhar Card\) or any othe](mailto:cs@medinovaindia.com)r relevant documents by way of an email to RTA at xlfield@gmail.com
- 2. In case shares are held in demat mode, please contact your Depository Participant and update your e-mail address as per the process advised by your DP. If you are an Individual shareholders holding securities in demat mode, you are requested to refer to the login method explained at **step 1 (A) i.e. Login method for e-Voting and joining virtual meeting for Individual shareholders holding securities in demat mode.**
- 3. Alternatively shareholder/members may send a request to [evoting@nsdl.co.in](mailto:evoting@nsdl.co.in) for procuring user id and password for e-voting by providing above mentioned documents.
- 4. In terms of SEBI circular dated December 9, 2020 on e-Voting facility provided by Listed Companies, Individual shareholders holding securities in demat mode are allowed to vote through their demat account maintained with Depositories and Depository Participants. Shareholders are required to update their mobile number and email ID correctly in their demat account in order to access e-Voting facility.

#### **THE INSTRUCTIONS FOR MEMBERS FOR e-VOTING ON THE DAY OF THE AGM ARE AS UNDER:-**

- 1. The procedure for e-Voting on the day of the AGM is same as the instructions mentioned above for remote e-voting.
- 2. Only those Members/ shareholders, who will be present in the AGM through VC/OAVM facility and have not casted their vote on the Resolutions through remote e-Voting and are otherwise not barred from doing so, shall be eligible to vote through e-Voting system in the AGM.
- 3. Members who have voted through Remote e-Voting will be eligible to attend the AGM. However, they will not be eligible to vote at the AGM.
- 4. The details of the person who may be contacted for any grievances connected with the facility for e-Voting on the day of the AGM shall be the same person mentioned for Remote e-voting.

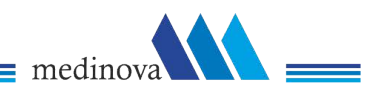

#### **INSTRUCTIONS FOR MEMBERS FOR ATTENDING THE EGM/AGM THROUGH VC/OAVM ARE AS UNDER:**

- 1. Member will be provided with a facility to attend the AGM through VC/OAVM through the NSDL e-Voting system. Members may access by following the steps mentioned above for **Access to NSDL e-Voting system**. After successful login, you can see link of "VC/OAVM link" placed under **"Join General meeting"** menu against company name. You are requested to click on VC/OAVM link placed under Join General Meeting menu. The link for VC/OAVM will be available in Shareholder/Member login where the EVEN of Company will be displayed. Please note that the members who do not have the User ID and Password for e-Voting or have forgotten the User ID and Password may retrieve the same by following the remote e-Voting instructions mentioned in the notice to avoid last minute rush.
- 2. Members are encouraged to join the Meeting through Laptops for better experience.
- 3. Further Members will be required to allow Camera and use Internet with a good speed to avoid any disturbance during the meeting.
- 4. Please note that Participants Connecting from Mobile Devices or Tablets or through Laptop connecting via Mobile Hotspot may experience Audio/Video loss due to Fluctuation in their respective network. It is therefore recommended to use Stable Wi-Fi or LAN Connection to mitigate any kind of aforesaid glitches.
- 5. Members are encouraged to submit their questions in advance with regard to the financial statements or any other matter to be placed at the AGM, from their registered email address, mentioning their name, DP ID and Client ID number /folio number and mobile number, to reach the Company's email address [cs@medinovaindia.com](mailto:cs@medinovaindia.com) on or before 5.00 p.m. (IST) on July 31, 2022. Queries that remain unanswered at the AGM will be appropriately responded by the Company at the earliest post the conclusion of the AGM.
- 6. Members who would like to express their views/ ask questions as a speaker at the Meeting may preregister themselves by sending a request from their registered email address mentioning their names, DP ID and Client ID/folio number, PAN and mobile number at [cs@medinovaindia.com](mailto:cs@medinovaindia.com) between July 27, 2022 (9:00 a.m. IST) and July 31, 2022 (5:00 p.m. IST). **Only those members who have pre-registered themselves as a speaker will be allowed to express their views/ask questions during the AGM.** The Company reserves the right to restrict the number of speakers depending on the availability of time for the AGM.
- 7. Members who need assistance before or during the AGM can reach out NSDL on evoting@nsdl.co.in, contact at 1800-222-990 or 022-24994890.
- 8. Only those Members/ shareholders, who will be present in the e-AGM through Video Conference facility and have not casted their vote through remote e-Voting are eligible to vote through e-Voting in the e-AGM and they can exercise their vote while they are connected in the Video Conference by following the guidelines provided therein. However, members who have voted through Remote e-Voting will be eligible to attend the e-AGM.

 **By the Order of the Board For Medinova Diagnostic Services Limited**

Date: May 17, 2022

Place: Hyderabad **Anusha Kanumuru Company Secretary (ACS 31288)**

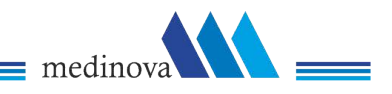

# **Annexure to Notice**

Information provided pursuant to requirements given under SEBI (Listing Obligations and Disclosure Requirements) Regulations, 2015 and Secretarial Standard on General Meeting in respect of individuals proposed to be appointed/ re-appointed as Director(s):

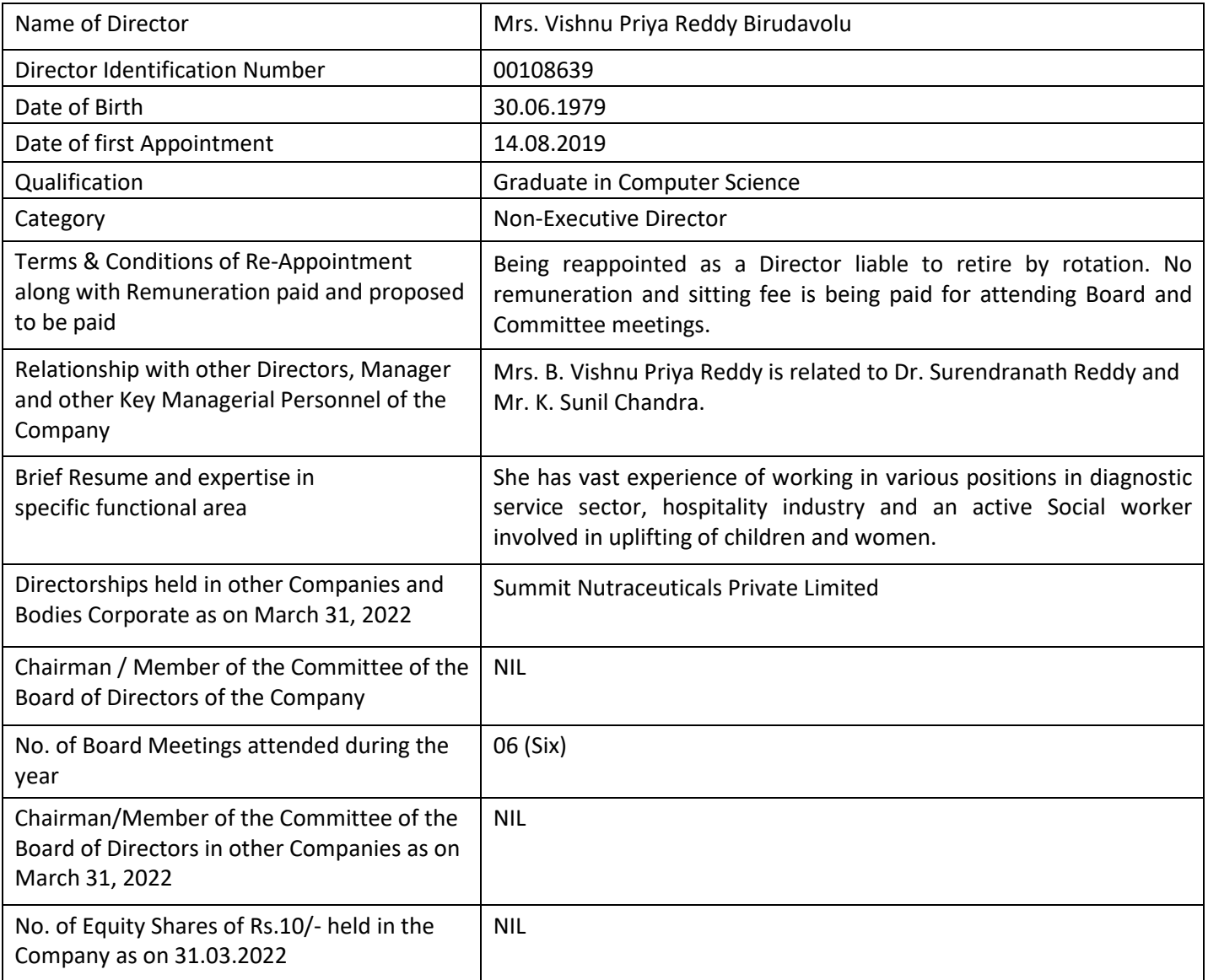